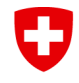

**Bundesamt für Sozialversicherungen BSV** Geschäftsfeld Invalidenversicherung

# **Kurz-Wegleitung für die "neue Erfassungsmappe Reportingdaten Art. 74 IVG" für die VP 2020-23**

# **1 Ausgangslage**

Mit der Einführung des neuen KSBOB für die Vertragsperiode 2020-23 wurde ebenfalls die Erfassungsmappe für die Reportingdaten überarbeitet. Die Erfassungsmappe basiert weiterhin auf Excel.

Die Struktur der Kosten-/Leistungsrechnung (KLR), Klienten-/Leistungsstatistik (KLS) und Organisationsangaben ist vom BSV vorgegeben. Die Erfassung aller Daten erfolgt auf Stufe UVN (grüne Felder) und wird automatisch für die VN konsolidiert (blaue Felder).

Die Daten werden gemäss Richtlinien zum Reporting (Anhang 2 KSBOB) erhoben und wie bis anhin jährlich in elektronischer Form erfasst und an das BSV übermittelt. Die Frist zur Eingabe läuft spätestens bis am 30. Juni.

## **2 Allgemeine Informationen**

Bevor mit der Erfassung begonnen werden kann, sind folgende Punkte zu beachten:

- Beim Öffnen der Datei sind die Makros zu aktivieren. Die Erfassungsmappe funktio-
- niert grundsätzlich auch ohne Makros, diese sind aber für die Filter-Funktionen nötig.
- Die neue Erfassungsmappe wird in d/f/i geführt.
- Es dürfen keine Änderungen oder Anpassungen an der Tabelle vorgenommen werden.
- Eintragungen sind nur in den grünen Feldern vorzunehmen.
- Die Textbezeichnungen /-beschreibungen sind aufgrund der begrenzten Anzahl von Zeichen abgekürzt und sind bei Einträgen auch entsprechend kurz zu halten (max. 255 Zeichen).
- Die Überschriften können separat ein-/ausgeblendet werden (Einstellungen am eigenen PC vornehmen).
- Grundsätzlich können nur ganze Zahlen erfasst werden, ausser bei den FTE (full time equivalent = Vollzeitstelle) und Teilnehmenden-Tagen.
- Die Erfassungsmappe ist so konzipiert, dass die abgefragten Werte grundsätzlich nur 1 Mal erfasst werden müssen.
- Es sind bereits diverse Plausibilisierungen eingebaut, die dabei helfen sollen, auf fehlerhafte oder fehlende Angaben hinzuweisen (z. B. rot eingefärbte Felder resp. Zellen).
- In den Registern A IV dienen die Spalten B und C (UVN / X=Leistung erbracht) als Filter und Auswahlmöglichkeit. Diese Funktion ist jedoch nur bei aktivierten Makros möglich. Für die Zielgruppen besteht keine Filterfunktion.
- Es sind sämtliche Daten neu auf Stufe UVN zu erfassen. Die Konsolidierung erfolgt automatisch.
- Löschen von Eingaben erfolgen jeweils mittels der DEL-Taste (Delete).
- Die Erfassungsmappe gilt jeweils nur für 1 Jahr. Pro Reportingjahr wird eine neue (und bei Bedarf angepasste) Version zur Verfügung gestellt und entsprechend kommuniziert.
- Die Angabe von «Mehrfachbehinderung» ist nicht mehr möglich.
- Fortschreibungstabelle und Vollständigkeitserklärung sind in dieser Erfassungsmappe nicht enthalten und sind separat einzureichen (im Rahmen des Reportings).
- Bei der Erfassung ist gut darauf zu achten, die Stunden von den Klienten/Klientinnen zu trennen (Stunden = links / Klienten = rechts).
- NACH Erfassen sämtlicher Daten und VOR Weiterleiten ans BSV ist sicherzustellen, dass keine Fehlermeldungen mehr erscheinen resp. sämtliche Plausibilitäten OK sind. Wird eine Erfassungsmappe trotz vorhandener Fehlermeldungen beim BSV eingereicht, behalten wir uns eine sofortige Rückweisung der Unterlagen vor und wenden Rz 4018 KSBOB an.
- Bei der Klienten-/Leistungsstatistik (KLS): Die Abkürzung «ETR» bedeutet «ETRANGER» (früher «Andere Herkunft»). Die Abkürzung «nB» bedeutet «nicht Bezugsberechtigte» und meint "nicht bezugsberechtigte" Personen/Klienten/Klientinnen, von denen zum vornherein klar ist, dass diese nicht abgerechnet werden können. Nicht bezugsberechtigte Personen können z.B. Personen sein, die auf Zuweisung von Sozialdiensten beraten werden. Beim Total Klienten/Klientinnen IV/AHV bedeutet das «davon neu», wie viele Klienten/Klientinnen im Reportingjahr davon neue sind.
- Bei den Leistungsstunden in der Leistungskategorie Beratung ist darauf zu achten, dass mindestens 80 % nachgewiesen werden müssen. D.h., dass im Rahmen von 20 % bezugsberechtigte Stunden auch ohne IV-Nachweis unter IV/AHV rapportiert und abgerechnet werden können. Weiter gilt es zu beachten, dass auch wenn kein IV-Nachweis vorhanden ist, der Wohnsitz für die Kantonszugehörigkeit erfasst werden muss.
- Es besteht keine Möglichkeit, die Daten aus einer externen oder anderen Schnittstelle in die Erfassungsmappe einzugeben.

# **3 Beschreibung der einzelnen Register**

### *3.1 «VN & UVN» Grundparameter*

Unter BSV-Nr. ist die VN (inkl. hinterlegter UVN) zu wählen. Eine kurze Anleitung ist vorhanden. Wichtig in diesem Register ist die Wahl der gemäss Vertrag erbrachten Leistungen (diese Auswahl sollte rückwirkend nicht mehr angepasst werden). Das Setzen eines **X** löst in den Folgeregistern die entsprechenden Auswahlmöglichkeiten aus (konkret sollen nur dort Angaben gemacht werden können, wo auch effektiv eine Leistung erbracht wurde). Die angewählten Leistungen erscheinen deutlich hervorgehoben (gegenüber den nicht gewählten Leistungen im Register VN & UVN).

### *3.2 «A» Leistung: Beratungen*

Oben auf dem Excelblatt ist die konsolidierte Sicht. Für die Erfassung bitte nach unten scrollen und die Leistungen im Bereich Beratungen (Sozial-, Bau- und Rechtsberatung) pro UVN eintragen. Die Kurzberatung wird nicht mehr separat ausgewiesen und ist ebenfalls unter Beratungen zu erfassen (da nicht mehr zwischen Kurz- und Dossierberatung unterschieden wird). Die Grundlagenarbeit wird ausser bei den Kursen bei jeder entsprechenden Leistung direkt rapportiert resp. erfasst (gilt auch für die Register B-G, ausser E). Die Grundlagenarbeit für Kurse wird wie bis anhin unter LUFEB (Themenspezifische

Grundlagenarbeit) erfasst. Die Aufteilung der Klienten/Klientinnen auf die Kantone erfolgt erst und nur anhand des Gesamttotals Klienten (aber auf Stufe UVN).

### *3.3 «B» Leistung: Vermittlung*

Erfassen der Leistungen "Vermittlung von Betreuungsdiensten".

#### *3.4 «C» Leistung: Begleitetes Wohnen*

Erfassen der Leistungen "Begleitetes Wohnen". Die Bezeichnung «a.H.» bedeutet «aus Heim» und bezieht sich auf die Spalte «neu» (=neue Klienten).

#### *3.5 «D» Leistung: Medien und Publikationen*

Erfassen der Leistungen "Medien und Publikationen".

### *3.6 «E» Leistung: Kurse*

Erfassen der Leistungen im Bereich Kurse, aufgeteilt nach Block-, Tages- und Semester- /Jahreskurs. Eine weitere Aufteilung erfolgt durch die beiden Hauptzuteilungen von «Autonomie» (= Hilfe zur Selbsthilfe) und « Sozial/Sport» (= Soziale Kontakte – Freizeit und Sport). Die Grundlagenarbeit bei den Kursen wird – wie bis anhin – unter LUFEB «Themenspezifische Grundlagenarbeit» erfasst resp. rapportiert.

Die Aufteilung der Klienten auf die Kantone erfolgt bei den Semester-/Jahreskursen erst und nur anhand des Gesamttotals Klienten (aber auf Stufe UVN). Bei den Tageskursen werden die Leistungen nur in der Spalte «IV» erfasst. Die Aufteilung nach Kantonen erfolgt hier nach Ort der Kurse (Kanton) mit Angabe der Anzahl Teilnehmer. Bei den Tageskursen ist die Erfassung von nicht Bezugsberechtigten (nB) nicht nötig, da es sich um eine niederschwellige Leistung handelt. Die Grundlagenarbeit für Kurse wird wie bis anhin unter LUFEB (Themenspezifische Grundlagenarbeit) erfasst.

#### *3.7 «F» Leistung: Treffpunkte*

Erfassen der Leistungen "Treffpunkte".

Bei den Treffpunkten werden die Leistungen nur in der Spalte «IV» erfasst. Die Aufteilung nach Kantonen erfolgt hier nach Ort der Treffpunkte (Kanton) mit Angabe der Anzahl der Teilnehmer. Die Erfassung von nicht Bezugsberechtigten (nB) ist nicht nötig, da es sich um eine niederschwellige Leistung handelt.

#### *3.8 «G» Leistung: LUFEB*

Erfassen der Leistungen zur Unterstützung und Förderung der Eingliederung Behinderter (LUFEB). Hier wird ebenfalls die Grundlagenarbeit der Kurse erfasst (bitte separat im Kommentarfeld in Std. angeben).

#### *3.9 «I» Basisinformationen*

Hier erfolgen die Angaben der jeweiligen Organisationen zu den Full Time Equivalents (1 FTE = 100 % Beschäftigungsgrad) (konsolidierte Sicht). Angaben zu Aufwand, Umlagen, Beiträge IV/AHV und zum DB4 werden automatisch aus dem Reg. III (KLR) übernommen. Personen, die auf Honorarbasis tätig sind und somit die Sozialversicherungsabgaben selbst abrechnen, zählen nicht dazu.

### *3.10 «II» Selbstbeurteilung pro Leistung*

Pro erbrachte Leistung gemäss Fachkonzepte ist eine jährliche Selbsteinschätzung vorzunehmen, analog den bisher bekannten LUFEB-Beurteilungen, d.h. es sind kurze, klare und

aussagekräftige Hinweise auf die erbrachten Tätigkeiten zu hinterlegen. Dabei ist aufzuzeigen, ob und wie die Ziele erreicht wurden und/oder welche Massnahmen ergriffen wurden oder noch ergriffen werden. Die angewählten Leistungen erscheinen deutlich hervorgehoben (gegenüber den nicht gewählten Leistungen im Register VN & UVN (vgl. 3.1). Bei der Bezeichnung «Konzept 1» kann ein Kurztitel des entsprechenden Fachkonzepts erfasst werden (damit man weiss, um welches Fachkonzept es sich handelt). Sind in einer Leistungskategorie mehrere Fachkonzepte vorhanden, sind diese entsprechend zu bezeichnen (vgl. Konzept 2, 3, usw.). Sind mehr als 5 Fachkonzepte pro Leistung vorhanden, sind mehrere Fachkonzepte zusammen in einem Feld zu beurteilen (bis max. 5 Fachkonzepte; es wird kein separates Zusatzblatt für die Beurteilung ausgefüllt). Die Anzahl Zeichen pro Feld sind auf max. 255 beschränkt. Der angezeigte Zähler kann mit der Taste F9 aktualisiert werden.

### *3.11 «III» Kosten-/Leistungsrechnung KLR*

Daten zur FiBu, zu den Abgrenzungen sowie zu den Kosten und Erlösen der UVN werden erfasst. Die Eingaben werden automatisch auf Stufe VN konsolidiert. Eine separate Aufteilung/Abgrenzung der Kosten und Erlöse für die Dachorganisationen-Funktion ist nicht mehr nötig. Bitte nur ganze Zahlen eingeben. Für weitere Details zu Kostenarten/-stellen/ träger verweisen wir auf den Anhang 2 (Richtlinien zum Reporting), Kapital 3.4 – 3.6 des Kreisschreiben KSBOB 2020 – 2023.

### *3.12 «IV» Leistung: Schlussfragen und Cockpit*

Dieses Register dient als Cockpit und vermittelt eine erste (grobe) Übersicht der geleisteten Stunden in Relation zu den verbuchten Kosten. Grössere Abweichungen (positiv / negativ) sind immer durch die Organisation zu begründen. Diese Begründungen dienen dem BSV als wichtige Informationsquelle für die Überprüfung der Reportingdaten. Ziel dabei ist, dass das BSV bereits mit der Abgabe der Reportingdaten entsprechende Begründungen erhält und so vermehrtes Nachfragen bei den Organisationen verhindern will (sofern plausibel und nachvollziehbar). Aufgrund der neuen Regelung, dass Kosten für die Mittelbeschaffung und die Grundlagenarbeit auf die jeweiligen Kostenträger umgelegt werden, ergeben sich dadurch höhere Kosten pro Leistungseinheit. Wir sind uns dieser Situation bewusst. Hinterlegt sind dabei die Referenzwerte für die Kategorie 1. Eine Mehrjahressicht wird nicht automatisch generiert.

# **4 Weiteres**

Für Fragen und weitere Auskünfte stehen Ihnen die für das Dossier verantwortlichen Personen zur Verfügung:

- 
- 
- 
- 
- 
- 

➢ Christian Udry, BSV [Christian.Udry@bsv.admin.ch](mailto:Christian.Udry@bsv.admin.ch) > Christoph Geissbühler, BSV [Christoph.Geissbühler@bsv.admin.ch](mailto:Christoph.Geissbühler@bsv.admin.ch)<br>
► Eva Lang, BSV Eva.Lang@bsv.admin.ch [Eva.Lang@bsv.admin.ch](mailto:Eva.Lang@bsv.admin.ch) ➢ Chin Eap, BSV [Chin-By.Eap@bsv.admin.ch](mailto:Chin-By.Eap@bsv.admin.ch) ➢ Adriana Rau, BSV [Adriana.Rau-Cantelmi@bsv.admin.ch](mailto:Adriana.Rau-Cantelmi@bsv.admin.ch) ➢ Laurence Capraro, BSV [Laurence.Capraro@bsv.admin.ch](mailto:Laurence.Capraro@bsv.admin.ch)